## **Gerando arquivo CAT-52 - PDV TACRetail3**

Como gerar o CAT52 PDV

• Duvidas sobre CAT52

# **CAT-52**

A Portaria CAT- 52, de 6/6/2007 do estado de São Paulo, dispõe sobre a geração e guarda de arquivo digital pelo contribuinte de ECF. A geração do arquivo deverá conter:

- 1. Contribuinte usuário;
- 2. Equipamento ECF;
- 3. Programa Aplicativo Fiscal Emissor de Cupom Fiscal PAF-ECF;

Para agerar o CAT-52, acesse o sistema de vendas TacRetail3. Selecione o Menu: **Outras funções > Gerar CAT-52**

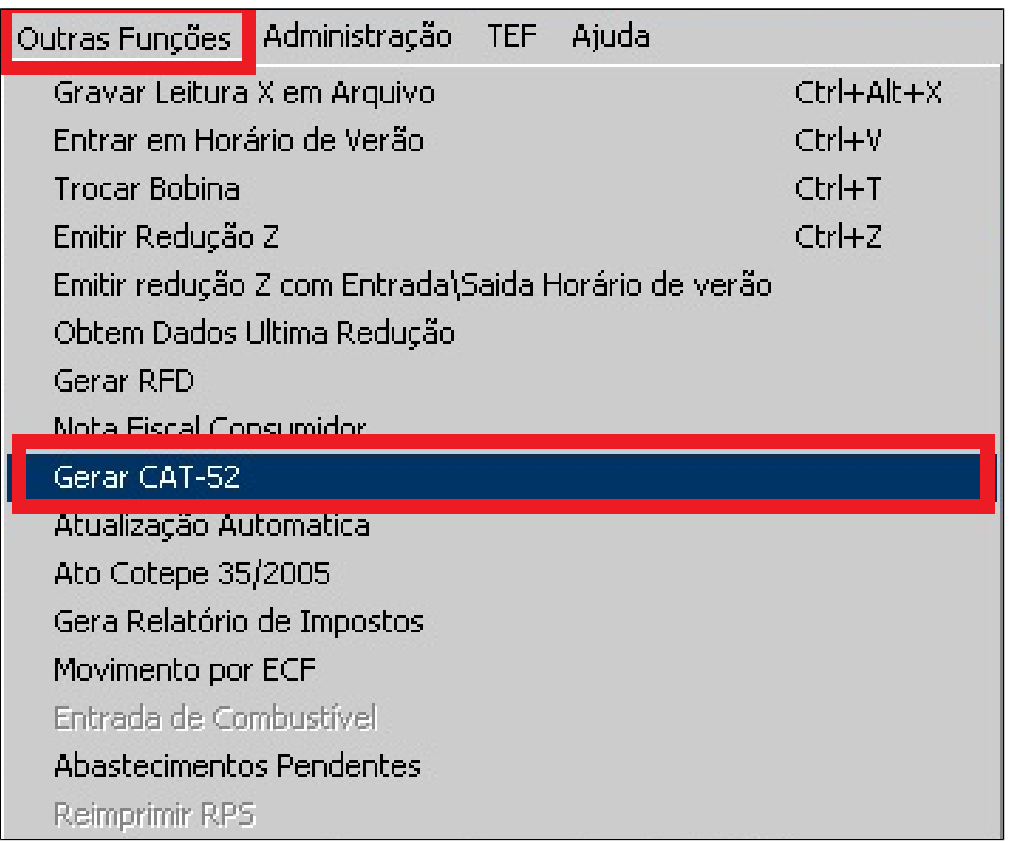

Selecione o período que deseja emitir o arquivo, sendo **data inicial e data final** e clique em **OK.** O arquivo gerado possui o seguinte formato: **FFM12345.DMA.**

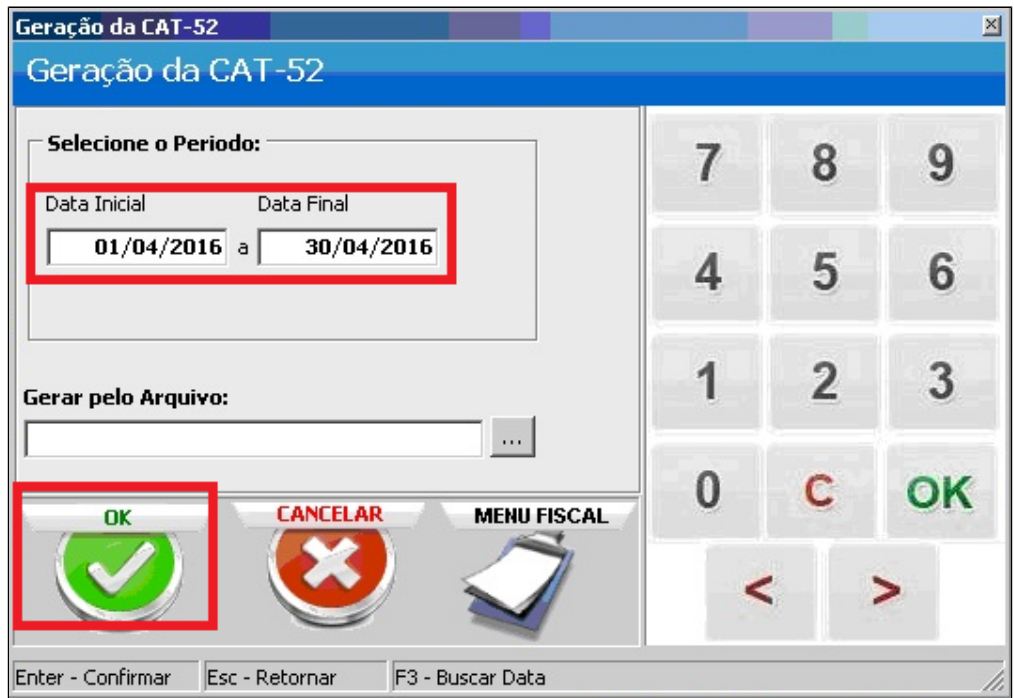

## **Configuração CAT-52**

#### Δ **Importante**

Antes de gerar o arquivo para impressoras Bematech é necessário realizar uma configuração no arquivo Bemafi32.ini, indicando o caminho "Patch" a ser salvo e os dados da Software House:

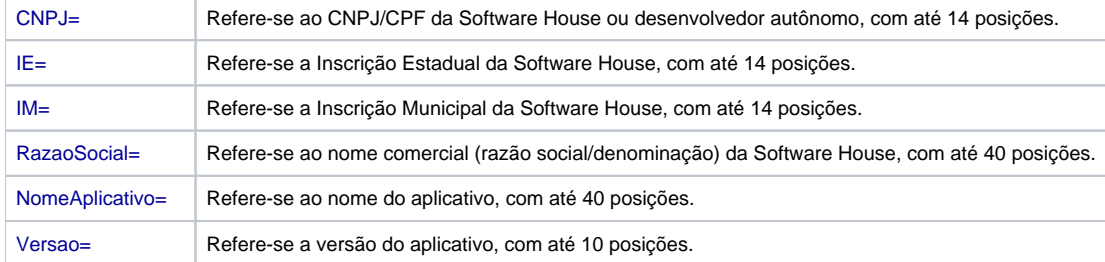

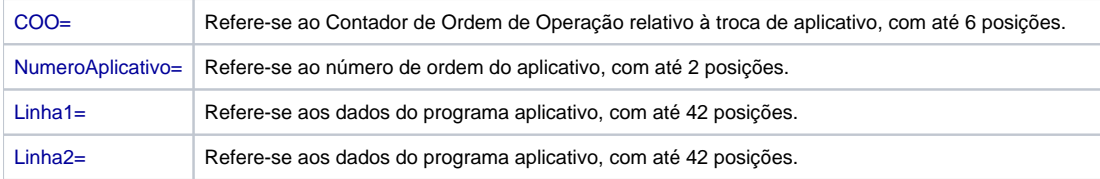

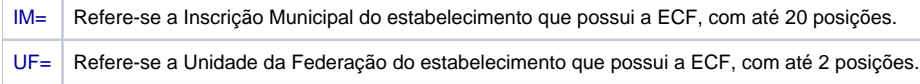

### **CAT-52 – WEB – EMSysFiscal**

É possível gerar e transmitir o arquivo CAT-52 diretamente à Sefaz de São Paulo através de um Web-Service.

Acesse o módulo **EMSysFiscal > Arquivos Fiscais > CAT 52 – SP – Web.**

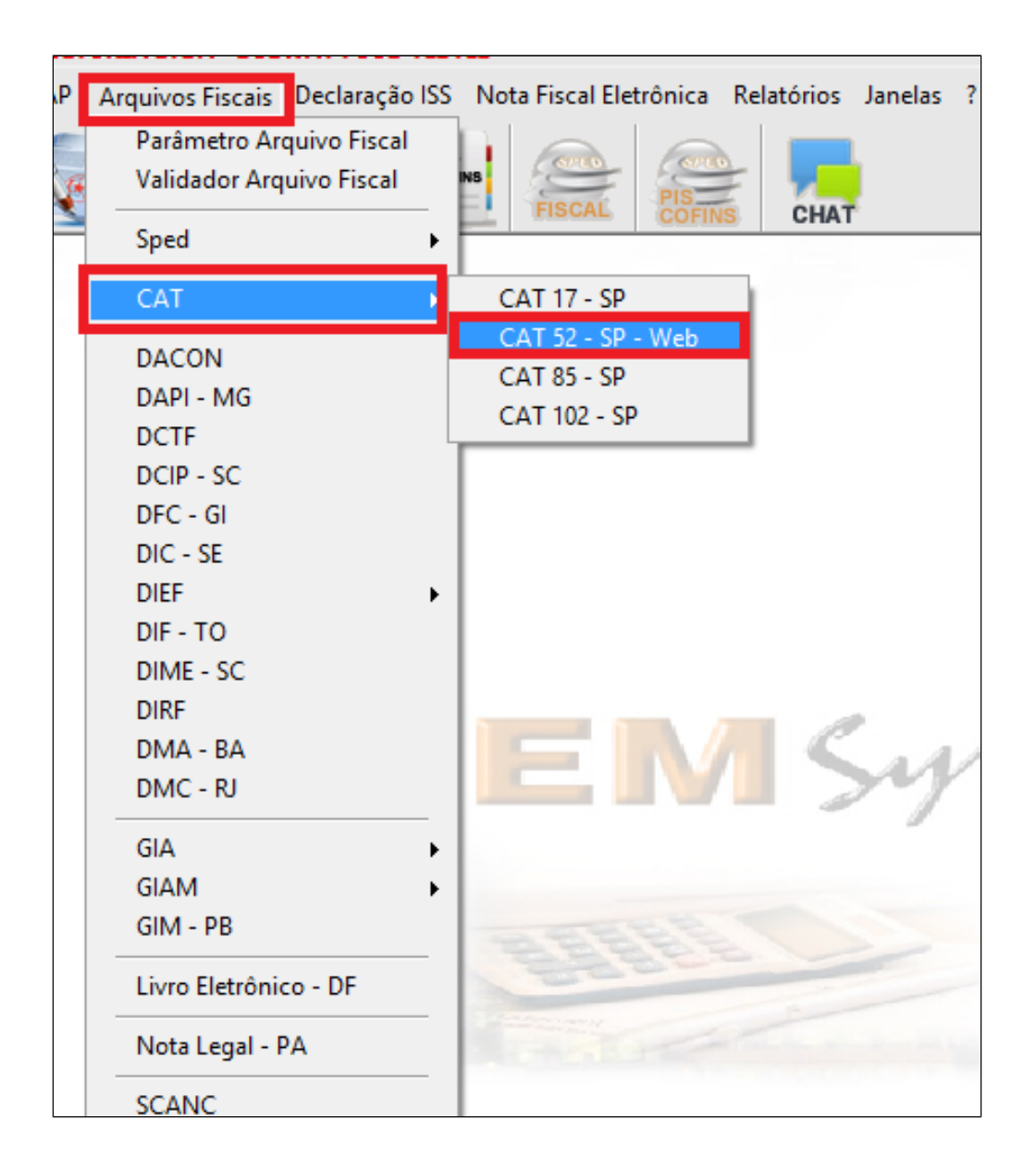

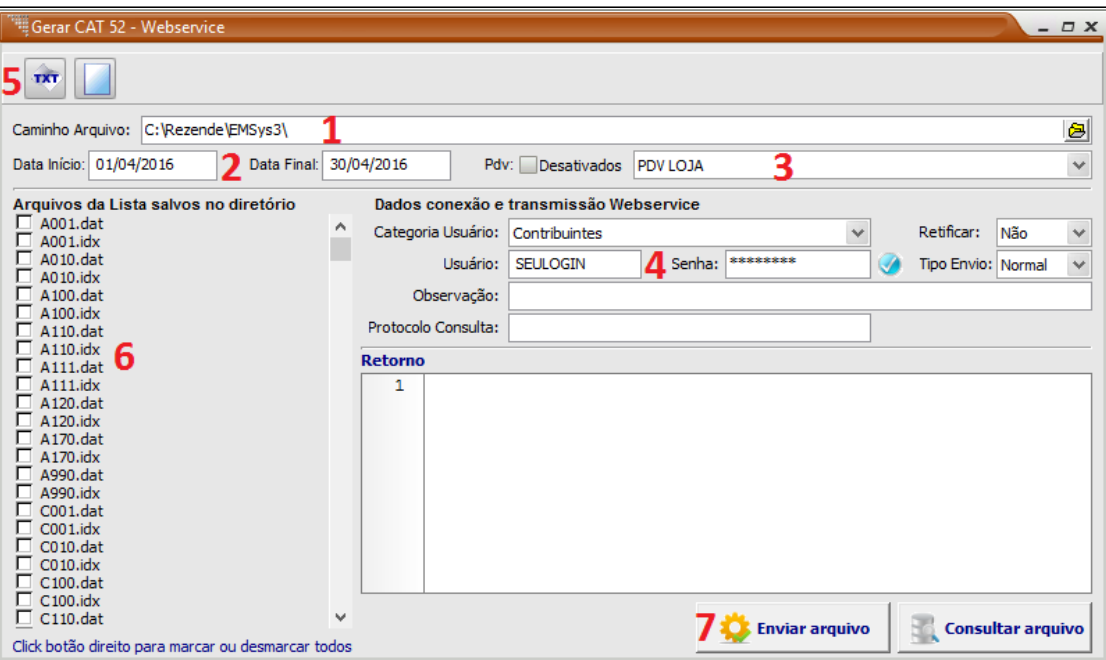

- 1. Selecionar o caminho que será gerado o arquivo.
- 2. Informar a Data de Início e Fim para geração.
- 3. Informe o PDV desejado para geração (Selecionar um de cada vez).
- 4. Informe o usuário e login de acesso ao portal SEFAZ SP (Verificar com contador).
- 5. Clique no Botão TXT para gerar os arquivos
- 6. Após concluído a geração, é exibido nesta parte da tela os arquivos disponíveis no diretório para transmissão. Selecione os arquivos desejados.
- 7. Após a seleção clique no botão Enviar Arquivo para transmiti-los para a SEFAZ.

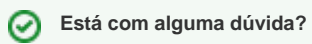

**Consulte todos nossos guias na busca de nossa página principal [clicando aqui](#).**